# **B Security – bijlage Hack the Game**

## **COMMANDO'S**

#### **General**

HackTheGame is a hacking simulation game. In it you take on the role of a hacker that takes on various assignments. During these assignments you will be able to use a toolbox filled with (hacking) tools. Try to complete as much assignments as you can, without getting traced.

#### **Mission**

You recieve you assignments by email. Read them carefully, they for example contain the IP address of the machine you must hack. I'm not going to explain how you should go about the rest, because that would take the fun out of the game. But it's all quit selfexplaining.

Just remember these things:

- After you succesfully connect to the target host using Telnet, the target system will start to backtrace you. Don't let them completely trace you because this will lead to your arrest. You can view the trace process in the left lower corner during Telnet sessions.

If you don't think you are going to complete the mission before the trace completes, quickly disconnect and reconnect to try it again.

- VERY IMPORTANT: always delete your logfile before you disconnect from a telnet session. The logfiles are not always on the same place, because every system is different. But it's usually in a folder called "Logs". Find your logfile (192.168.010.001) and DESTROY (see Toolbox) it.

- If you get busted 3 times the game is over. The judge doesn't like a persistent hacker.

#### **The toolbar**

In the game you have various tools at your disposal. Some tools you will have to steal from remote systems first.

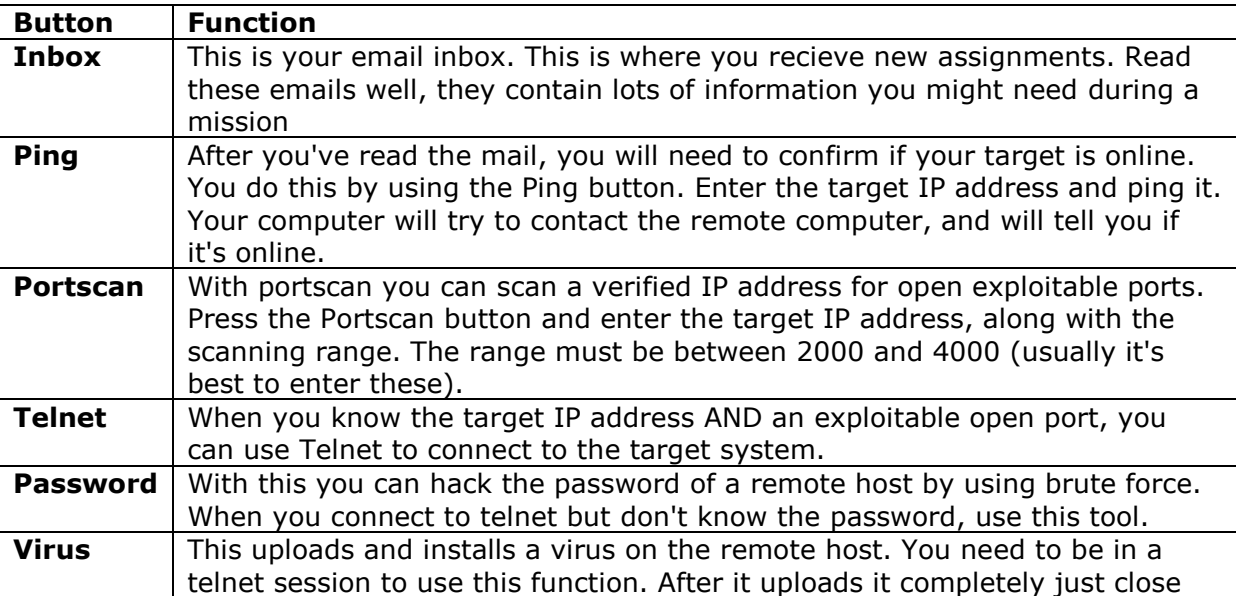

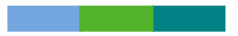

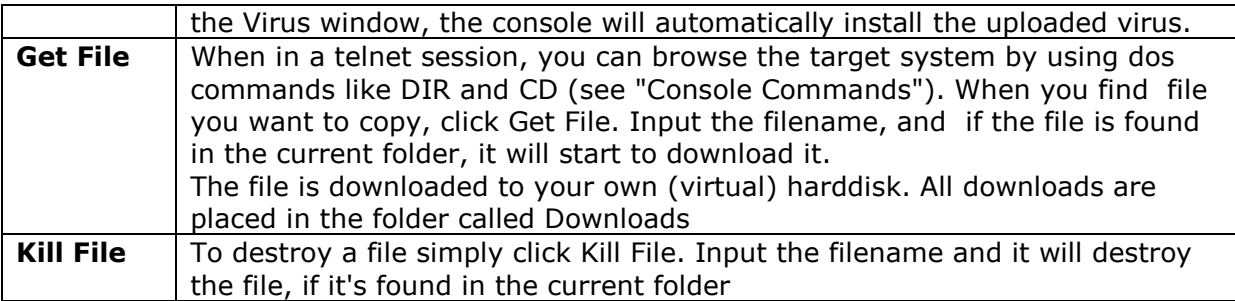

### **Console commands**

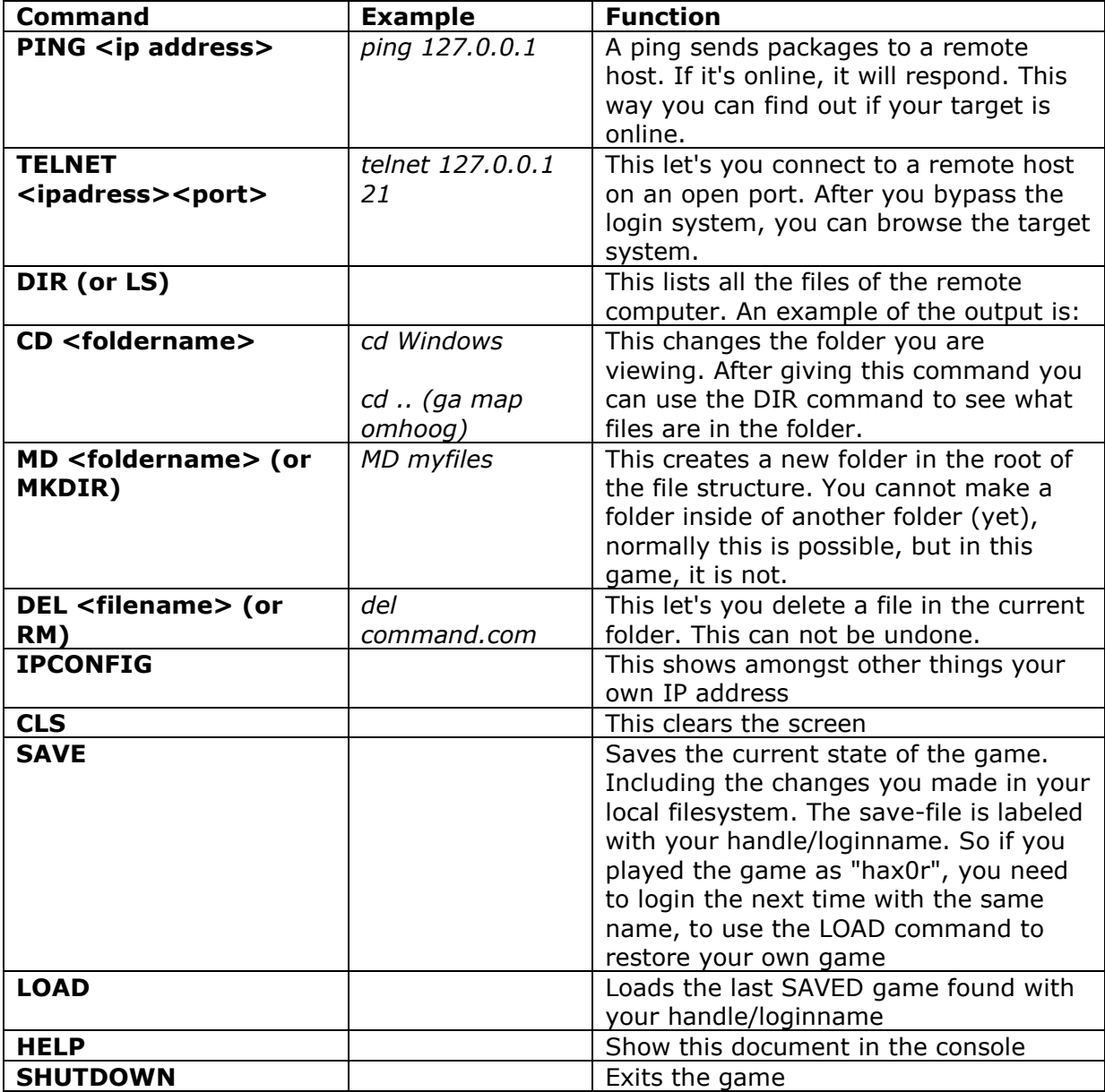

## **Installing tools from the command line**

After you download a tool with the download command from a remote computer and go offline, you can install the tool on your own local system. Just navigate to the downloads folder and enter the name of the tool.

Example:

and the state of the state

cd .. cd downloads PortscannerW32.exe \*press enter after each command